## **Вниманию сервисных центров и конечных пользователей программного обеспечения (ПО) Топаз.**

После установки обновления ПО "Топаз-АЗС", которое в полном объёме поддерживает ФФД 1.05 (в т.ч. новые реквизиты чека РФ - признак способа расчета, ИНН кассира и т.п.), а также ставку НДС 20% ( Внимание! Системные драйвера для фискальных регистраторов должны иметь актуальную версию, для ккт "Штрих" не ниже 4.14.0.721, для ккт "Искра" не ниже 6.0.7, для ккт "Атол", должна использоваться 8-ая версия драйверов, не ниже 8.16.4.) , необходимо проверить настройки ПО в части данных, поступающих в офд:

**1.** Необходимо ввести фамилию и инициалы лица ( оператора,кассира ) осуществляющего продажу товара ,а также ввести его инн.

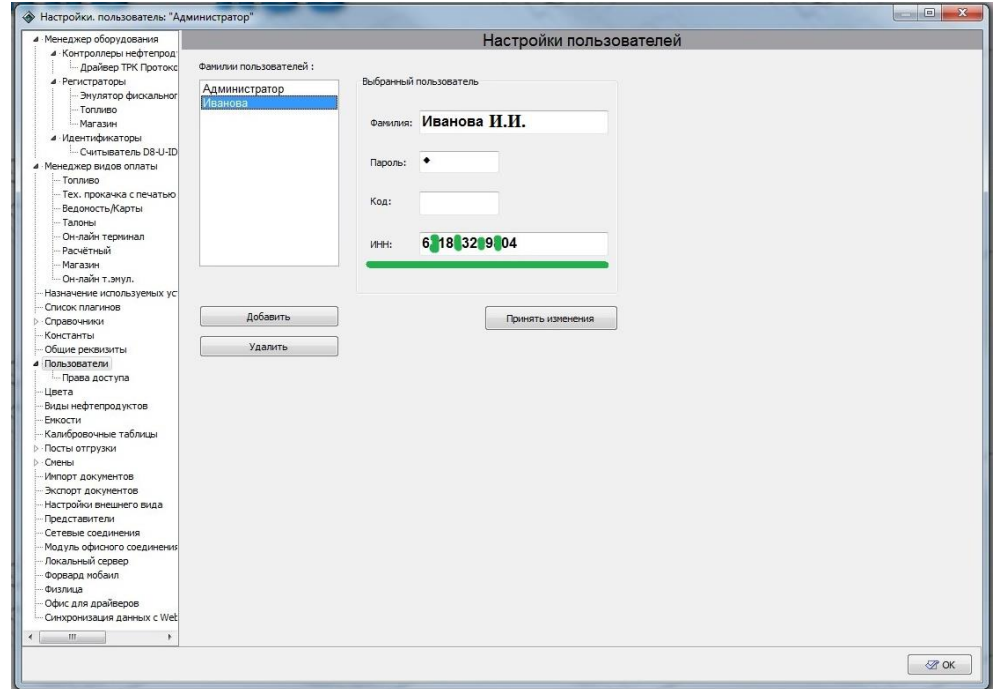

**2**.Необходимо указать признак предмета расчёта для товара. (/справочники/номенклатура).

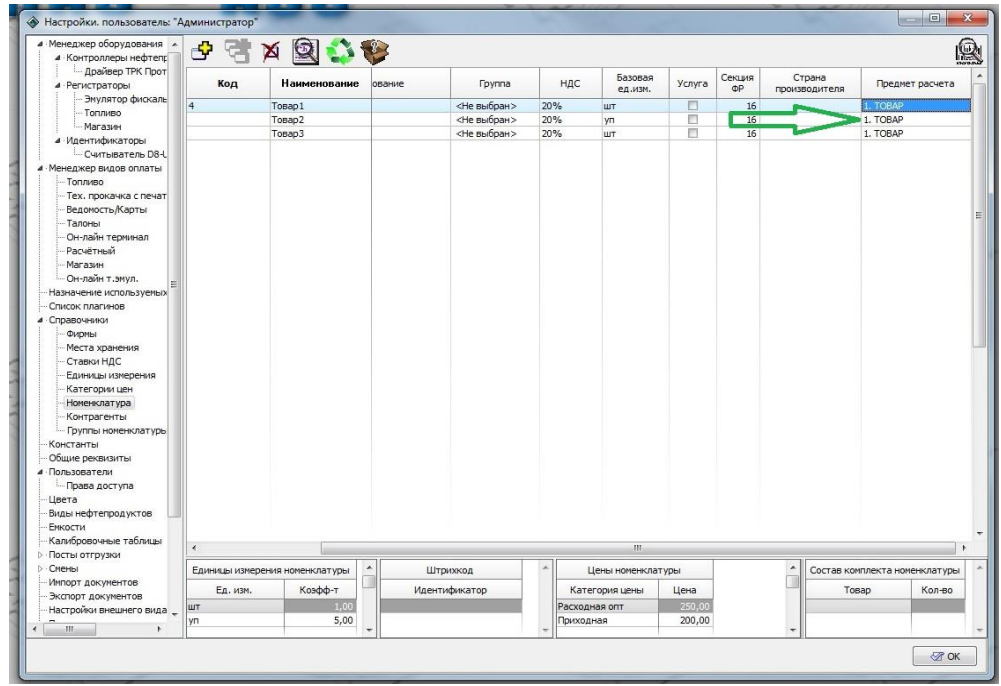

.Необходимо указать НДС ,как для топлива (слева),так и заполнить таблицу соответствия для магазина . (справа)

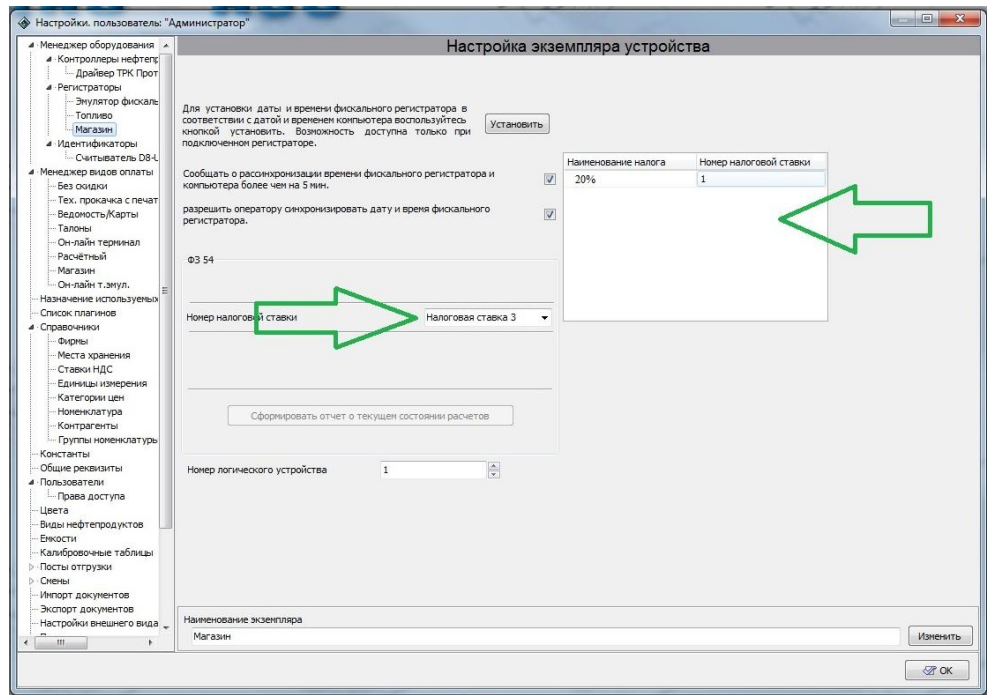

.В видах оплаты, необходимо указать признак способа расчёта.

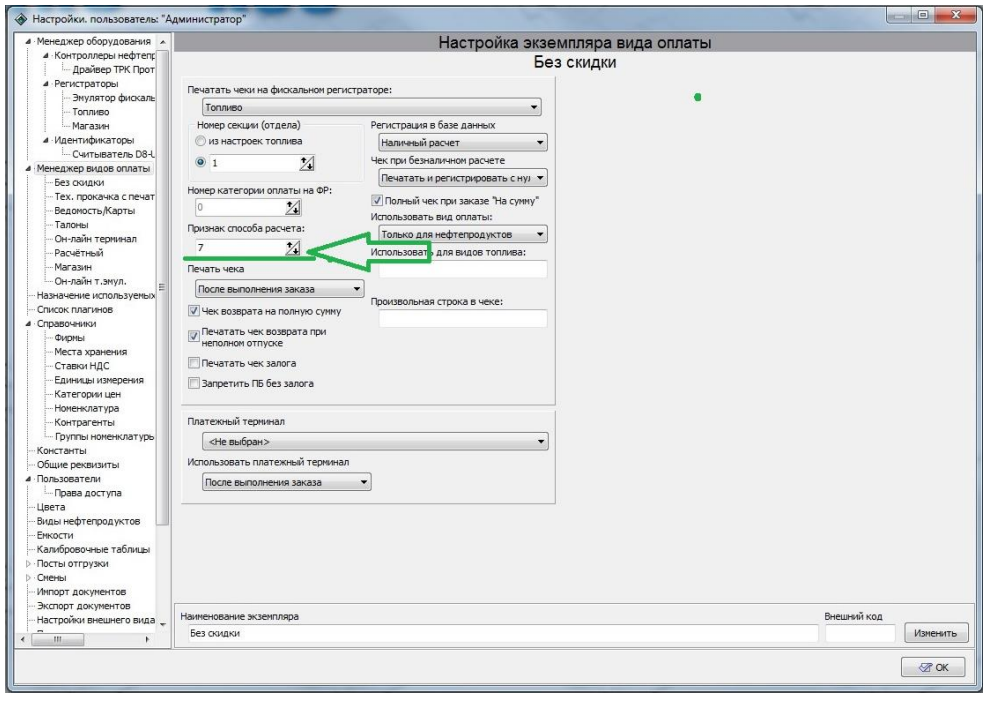

**5**. Необходимо указать признак предмета расчёта, для нефтепродуктов.

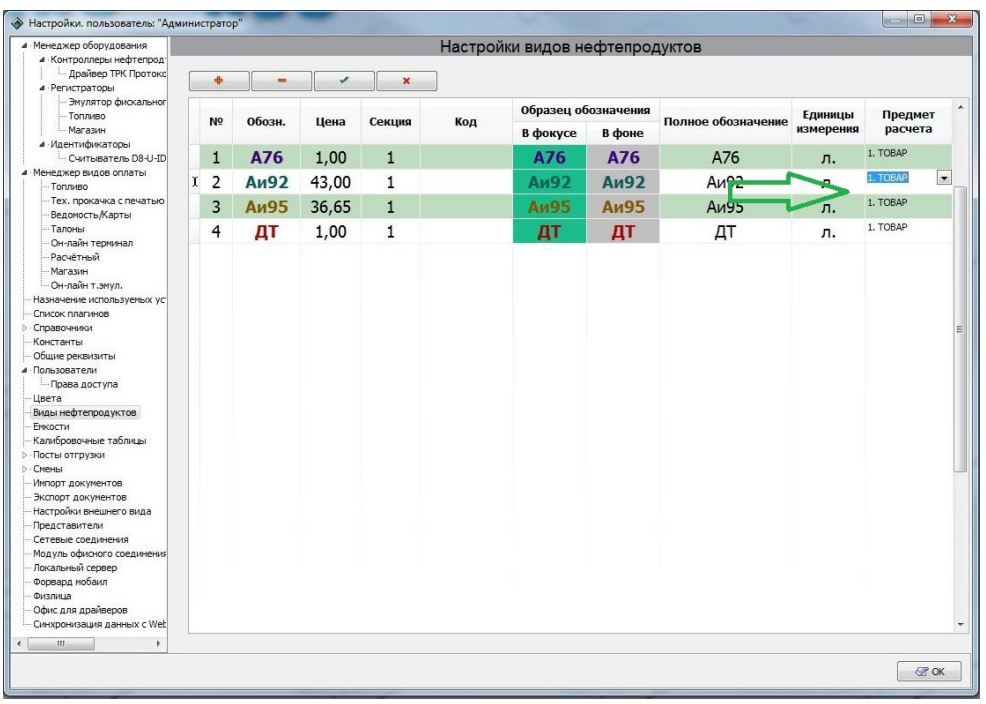

**6**. При заполнении документов учёта (например приходные накладные ), после 1.01.2019г. необходимо убедиться в корректности выбранного НДС.

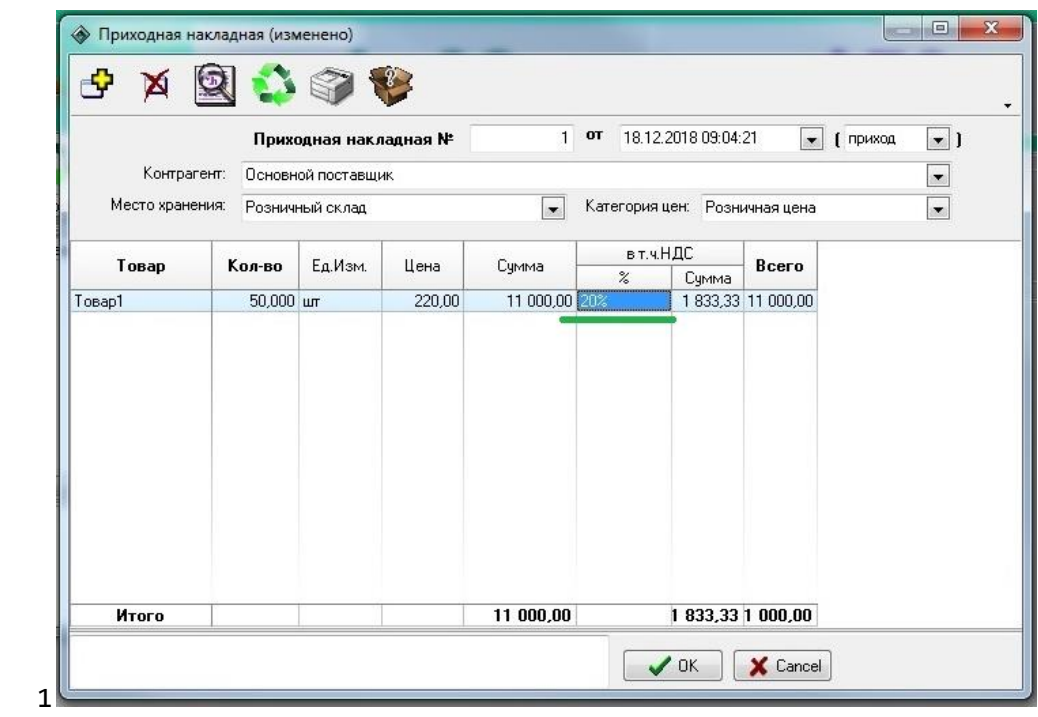

7. После добавления драйвера ккт, необходимо указать код нужного вам типа налогообложения.

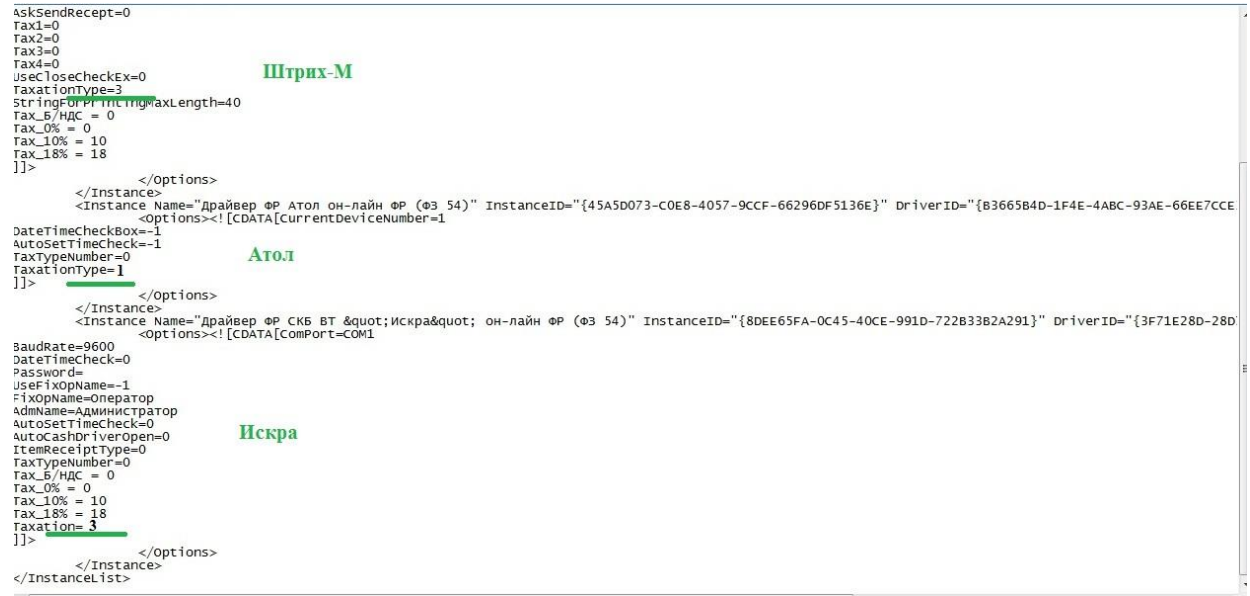

## 8. Необходимо, как до 31.12.2018г., так и после 31.12.2018г. убедиться в корректности данных, приходящих в офд.

ЗАО ТОРГОВЫЙ ОБЪЕКТ N1 ИНН 6143000578

Кассовый чек / Приход № № ФД: 115 ФП: 3553319241

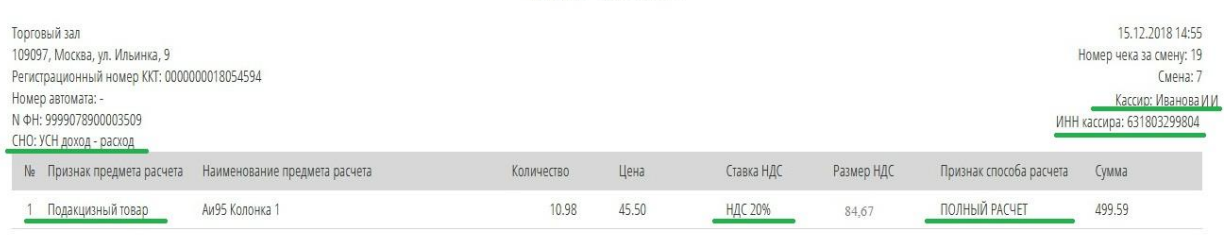

ИТОГО: 499.59

Аванс: 0.00 в кредит: 0.00<br>Обмен: 0.00 Наличными: 0.00 Безналичными: 499.59

Код формы ФД: 3 Версия ФФД: 1.05 Описание ФФД: publication.pravo.gov.ru

Адрес электронной почты отправителя чека: example@example.org Сайт ФНС: www.nalog.ru

Показать JSON фискального документа

НДС 20%: 84,67

## **Для изменения налоговой ставки с18% на 20%, для имеющихся товаров**

**(/справочники/номенклатура), следует использовать ПО "Изменение ставки НДС для товаров" (NDSSettings.exe).**

ВНИМАНИЕ !!! Настоятельно рекомендуем перед использованием данного ПО выполнить резервное копирование рабочего каталога ПО "Топаз-АЗС".

Данное ПО (NDSSettings.exe) предназначено для смены ставки НДС (с 18% до 20%) для товаров магазина при переходе.

ПО должно располагаться в рабочем каталоге ПО "Топаз-АЗС".

ПО "Топаз-АЗС" должно быть закрыто.

Порядок действий:

1. Запустить утилиту NDSSettings.exe. По умолчанию будет произведено подключение к базе данных ПО "Топаз-АЗС" текущего каталога.

2. Если автоматически подключиться к БД ПО не удалось, то будет выведено сообщение об ошибке подключения к БД. В этом случае необходимо нажать кнопку "..." и выбрать файл базы данных.

3. Выбрать "Отбор товара со ставкой НДС" для которой будет производится замена ставки.

4. Отобразится список товаров с указанной в п.3 ставкой НДС.

5. Пометить товары для которых будет произведена смены ставки НДС.

6. Выбрать "Новая ставка НДС для выбранных товаров" для выделенных товаров.

7. Нажать кнопку "Применить" для изменение ставки НДС указанного в п.4. товара.